## **COME CREARE UN BOTTONE SU SMARTPHONE PER ARRIVARE VELOCEMENTE IN ALATEL**

La suddetta procedura va eseguita direttamente su smartphone.

1. Se si è ricevuto un SMS clikkare sul link http://www.alatel.it/alatel/smartphone-base/menu-nazionale/ contenuto nell'SMS e andare al punto 3

2. Se non si dispone dell'SMS inserire in Google CHROME il seguente link

http://www.alatel.it/alatel/smartphone-base/menu-nazionale/

3. nella schermata che si apre andare in alto a destra dove ci sono 3 punti (indicati nella figura 1 dalla freccia e selezionarli )

4. nel sottomenu che si apre selezionare aggiungi a schermata home (eventualmente cambiare il titolo) e uscire da CHROME

5. sul telefonino comparirà un bottone color salmone che selezionato porterà direttamente al menu veloce

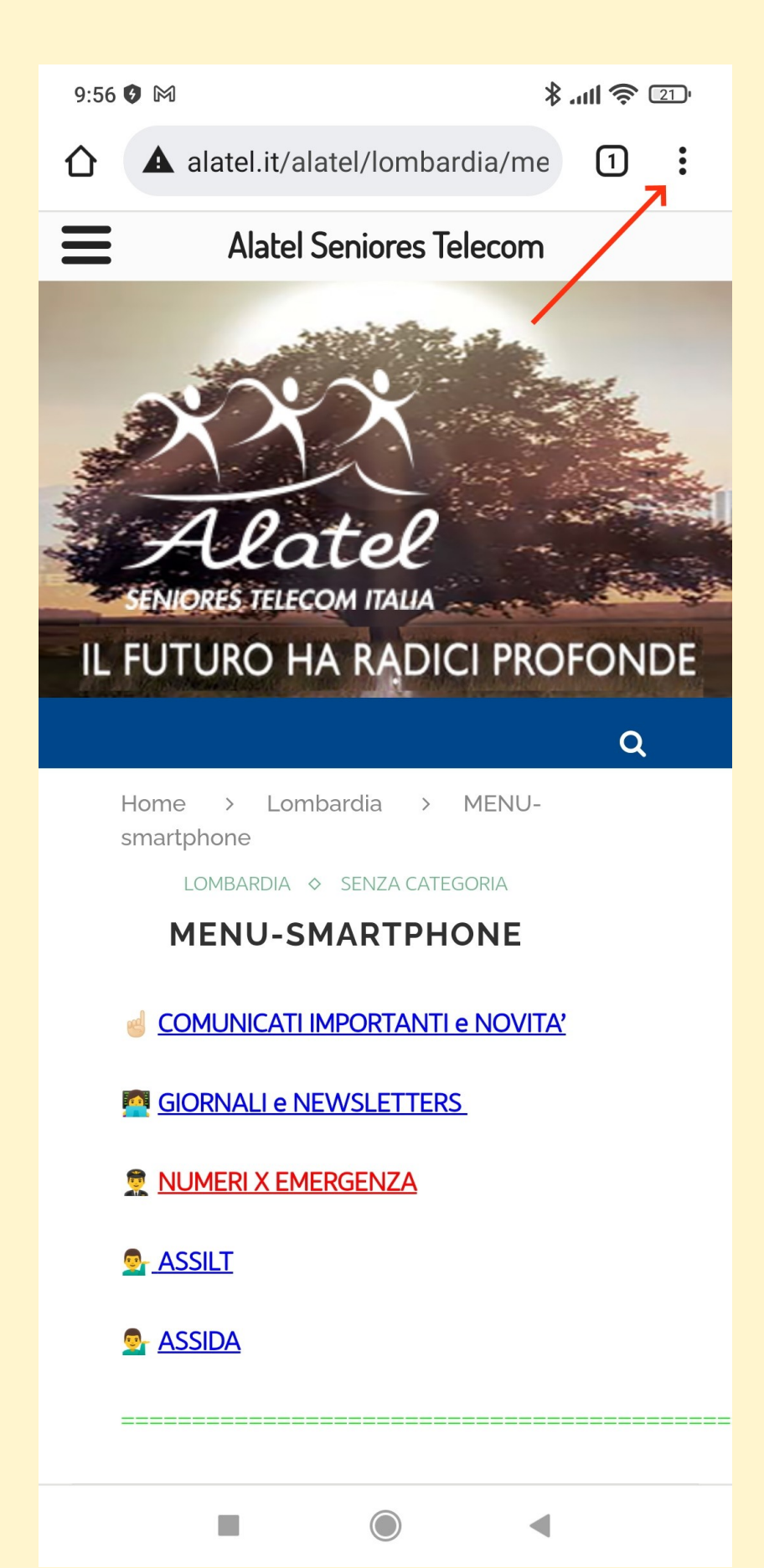

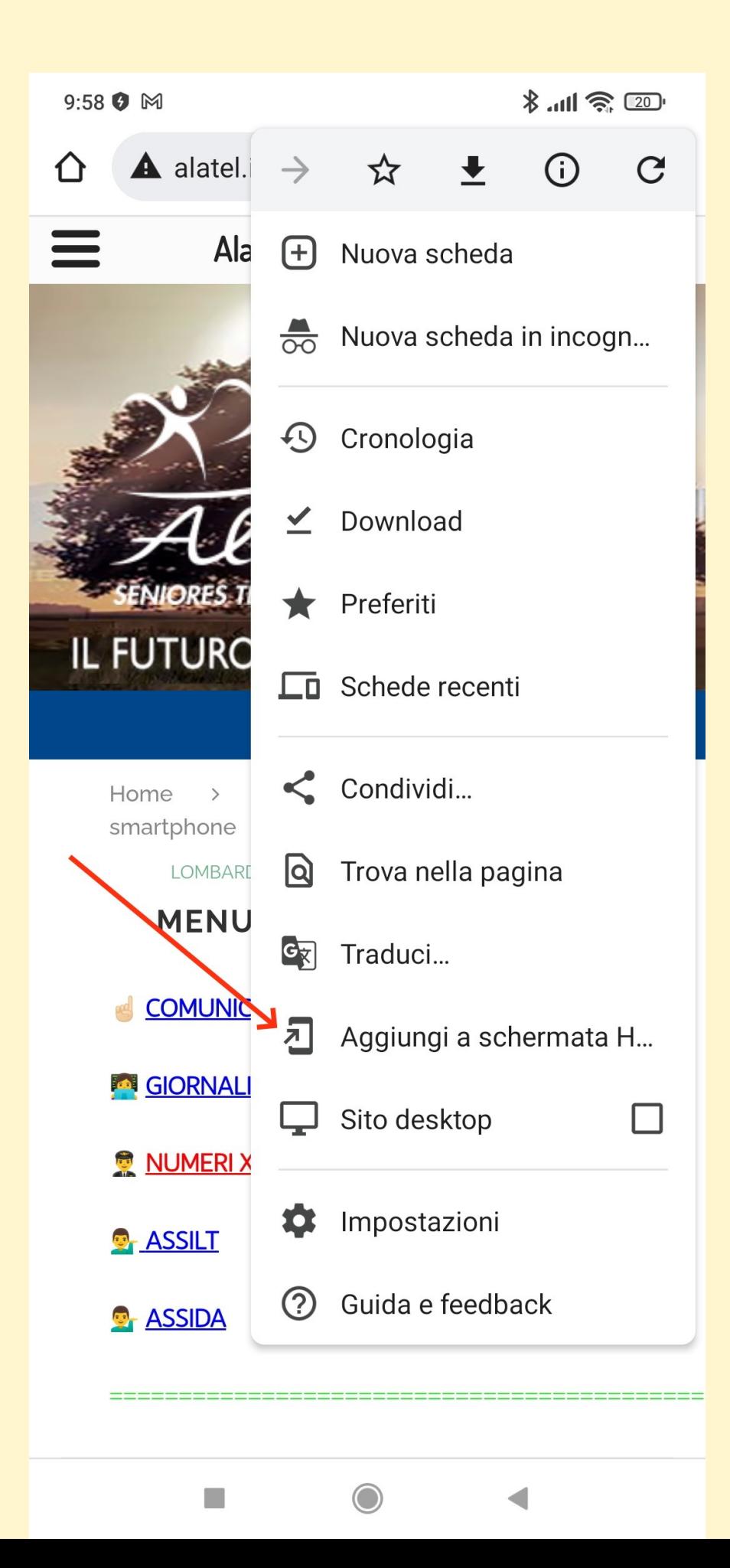

fig.2